# **Lagerbestand mit Info-Feld führen**

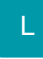

Über die Schaltfläche: PARAMETER - ARTIKEL - PARAMETER steht im Bereich "Manueller Lagerzugang" das Kennzeichen: **"Bestandsinformation abfragen"** zur Verfügung.

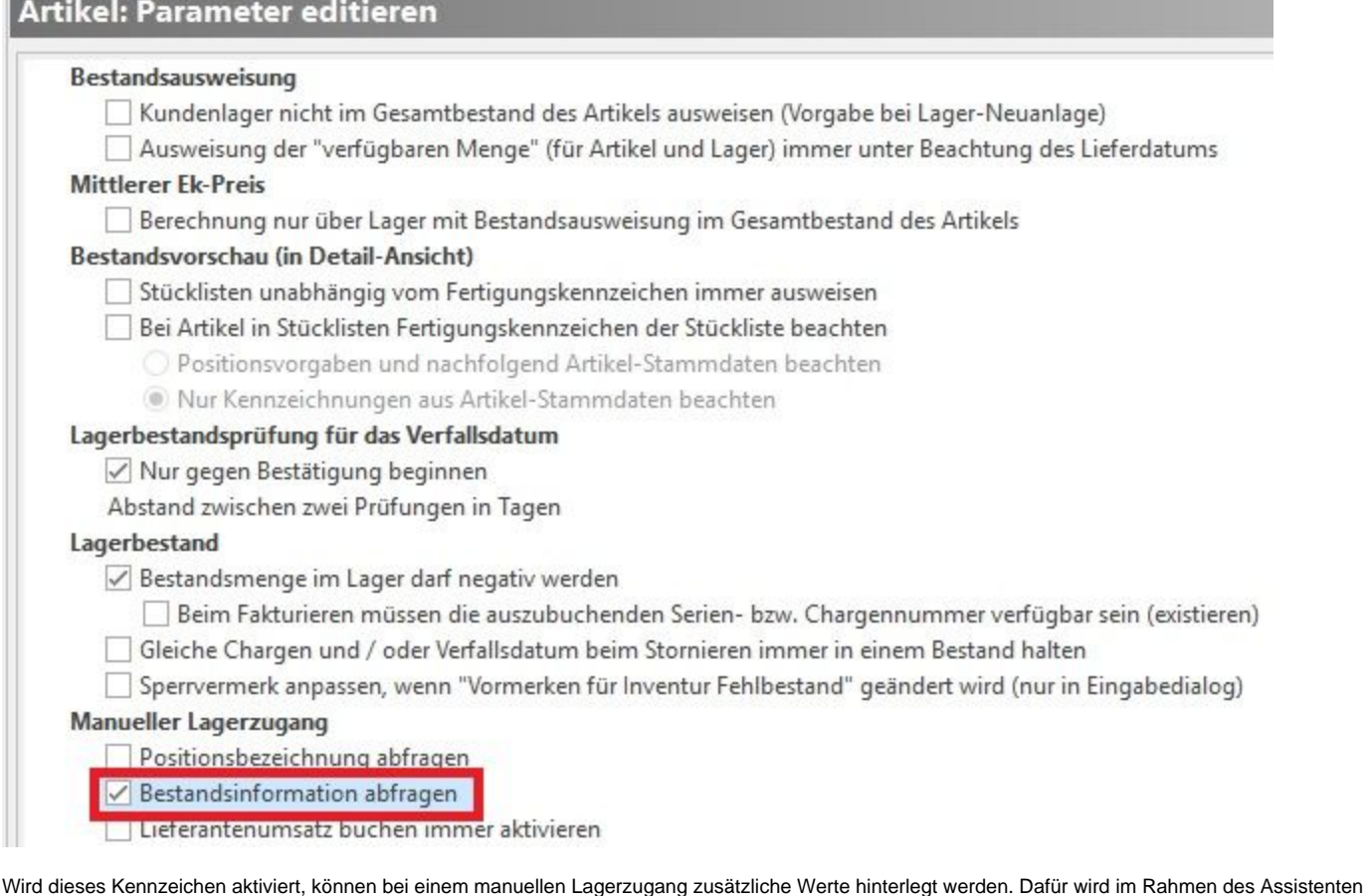

das Fenster "Lagerbestands-Information" geöffnet.

## Lagerbestands-Information:

√ Nachfolgende Eingabe als Information im Lagerbestand speichern

Hier können Lagerbestands-Informationen erfasst werden!

In diesem Informationsfeld können die gewünschten zusätzlichen Angaben hinterlegt werden.

- Dieses Informationsfeld wird direkt beim Bestandsinformationsdatensatz hinterlegt.
- Dieses "Infofeld" kann mit ausgedruckt werden (z.B. auf einer Lagerbestandsliste)

#### **Hinweis** Λ

Der Inhalt des "Informationsfeldes" wird aus der ersten Zubuchung übernommen und wird durch die weiteren Zubuchungen NICHT überschrieben, aber auch nicht ergänzt. Wurde in der ersten Zubuchung nichts eingetragen, bleibt das Feld auch bei weiteren Zubuchungen mit Infotext leer.

D.h. Wird auf einen bestehenden Lagerbestandsdatensatz ein weiterer Lagerzugang vorgenommen und das Informationsfeld bei beiden Zugängen gefüllt, wird der Text des Informationsfeldes des zweiten Lagerzugangs nicht in den Bestandsinformationsdatensatz übernommen.

## Kennzeichen "Lager mit Lagerbuch führen" ist zusätzlich aktiviert

- Bei aktiviertem Lagerbuch wird dieses Informationsfeld auch beim Lagerbuchdatensatz hinterlegt. (STAMMDATEN ARTIKEL Register: "Lager" - Lagerdatensatz zum Ändern öffnen - Register: "Kennzeichen / gesperrt / Inventur").
- Das "Infofeld" kann im Vorgangsdruck mit ausgegeben werden. Diese Ausgabe kann allerdings nur über eine Liste aus dem Bereich "Positionen mit Lagerbuch" erfolgen. Ein Layout aus diesem Bereich wird nur ausgegeben, wenn mit diesem Vorgang der Lagerbestand gebucht wurde (z.B. Lieferschein). Die Sortierung der Lagerbuchdatensätze richtet sich nach der Beleg- und Belegpositionsnummer.
- Eine Ausgabe über den Bereich "mit Positionen" ist nicht möglich.

#### Λ **Hinweis**

 Ist das Kennzeichen: "Lager mit Lagerbuch führen" NICHT aktiviert, kann das Informationsfeld nicht mit einem Vorgangsdruck ausgegeben werden.

## **Besonderheit bei Chargenverwaltung**

Im Rahmen der Chargenverwaltung wurde das Kennzeichen: "Gleiche Chargen und/oder Verfallsdatum beim Stornieren immer in einem Bestand halten" aktiviert.

Wird nun ein Artikel mit gleicher Chargennummer mehrmals zugebucht, entsteht in der Bestandsinformation nur EIN Datensatz. Der Inhalt des "Informationsfeldes" wird aus der ersten Zubuchung übernommen und wird durch die weiteren Zubuchungen NICHT überschrieben.

#### **Besonderheit bei "Lagerzugang über einen Vorgang"**

Werden Lagerzugänge über einen Vorgang gebucht und soll das oben beschriebene "Informationsfeld" gefüllt werden, muss das Buchungskennzeichen

"Historyinformation im Lagerbestand speichern (bei Lagerzugang)"

aktiviert werden (Schaltfläche: PARAMETER - VORGÄNGE UND ZWISCHENBELEGE - BUCHUNGSPARAMETER - Register: "für das Buchen dieses Vorgangs").

In der Positionserfassung des Vorgangs kann nun das Feld "Historyinformation" eingeblendet und entsprechend gefüllt werden. Dieser Eintrag wird in das oben beschriebene "Informationsfeld" übernommen.